<span id="page-0-0"></span>arcus-eds I KNX

# **KNX-GW2-RS232-RS485**

The KNX-GW2-RS232-RS485 is a gateway between the KNX bus and the seriel interfaces RS232 and RS485.

It joins elements from the field of building automation with a variety of service and configuration connections of devices from entertainment technology. The programming depends on the individual application. Own Applications can be programmed, updated or exchanged via the USB interface.

The KNX-to-serial gateway is bidirectional. It receives data telegrams on the KNX bus and makes them available to the internal interface program, which generates serial telegrams from them. A KNX telegram can also be generated when a serial telegram arrives.

Depending on the command length, approx. 1200 serial commands can be stored on the KNX-to-serial gateway. The group addresses used are defined together with the command chains to be sent in a project file and transferred via the USB interface. The physical address is set using the configurator.

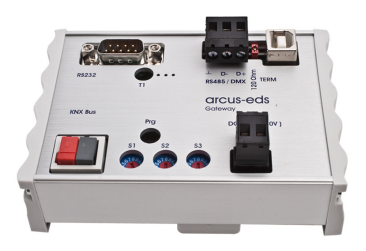

KNX-GW2-RS232/RS485 Art.-No.: 40210186

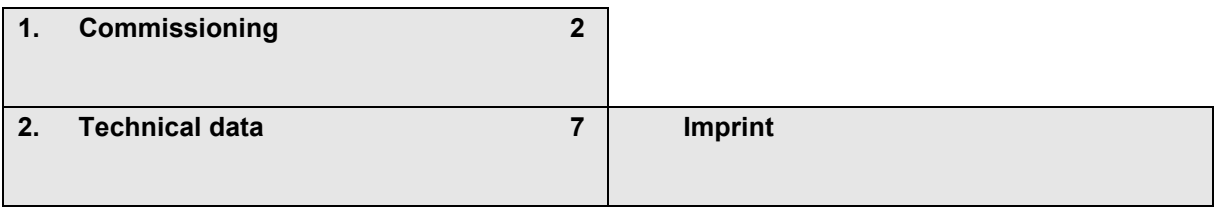

Subject to change

# <span id="page-1-1"></span><span id="page-1-0"></span>**1. Commissioning**

- Install the configuration software [KNX-SERIAL-GW-II-setup](https://www.arcus-eds.de/fileadmin/arcus/Tools/KNX-SERIAL-GW-II-setup.zip)
- Connect the gateway to the computer via USB. The device appears as a COM device in the device manager. A driver for Windows 7 can be obtained from Arcus on request.

## Communication Device Class ASF example (COM5)

• Start the configuration software, select the appropriate COM interface and click Connect.

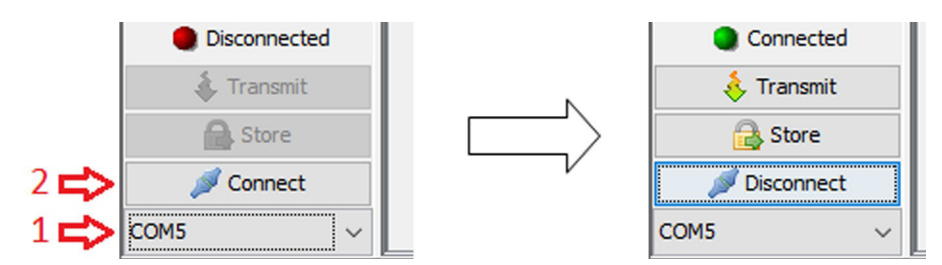

• Start creating the send / receive commands or open an existing project.

## **Serial settings**

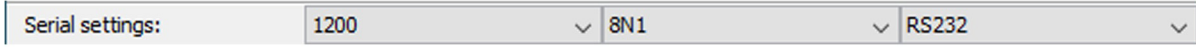

Under Serial settings please set the baud rate and the needed data format:

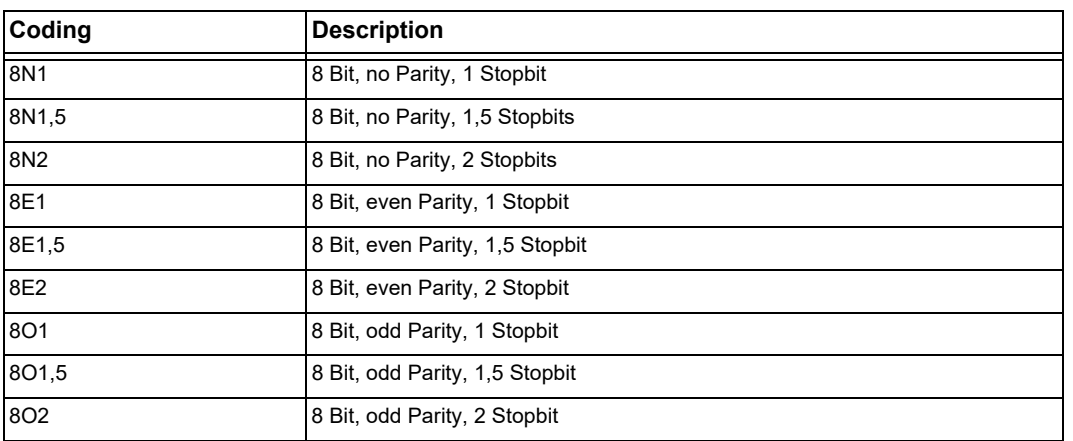

In addition, you can switch between the RS232 and RS485 interface.

For RS485 download the file [system.txt](https://www.arcus-eds.de/fileadmin/arcus/Tools/system.txt) and replace it under ..\Documents\Arcus EDS\SERIAL-GW-II\macros\system.txt.

# <span id="page-2-0"></span>**Creation of serial commands (KNX to RS232 / RS485)**

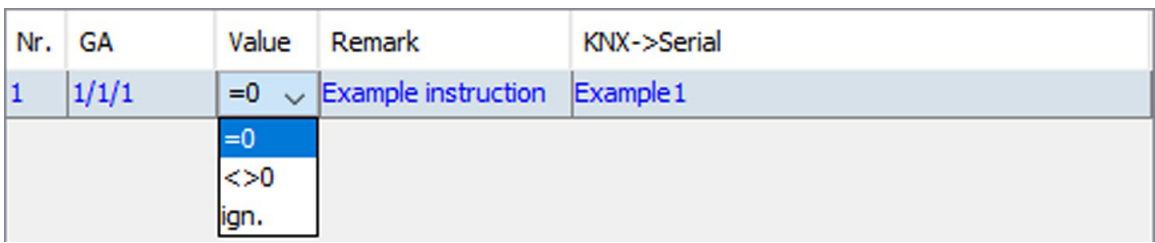

- Under GA, specify for which incoming group address a command is to be written to the serial bus.
- Under Value, you can determine whether the transmission is sent only on KNX value equals 0, not equal to 0 or without evaluation, so in any case.
- Under Description you can add a comment for better documentation.
- The last column defines the RS232 / RS485 character string:
- o The characters a-z, A-Z, 0-9 and many readable characters are transmitted with their ASCII code.
- o Spaces are used to separate commands and are not transmitted on the serial line. If one shall be sent it must be inserted with "#SP".
- o Decimal values are inserted with "#" for example #49 for "1" (see ASCII code).
- o Hexadecimal values are defined with "#\$" for example #\$31 for "1" (see ASCII code).
- o Some predefined characters also start with "#" for example a space "#SP" ( Space ).

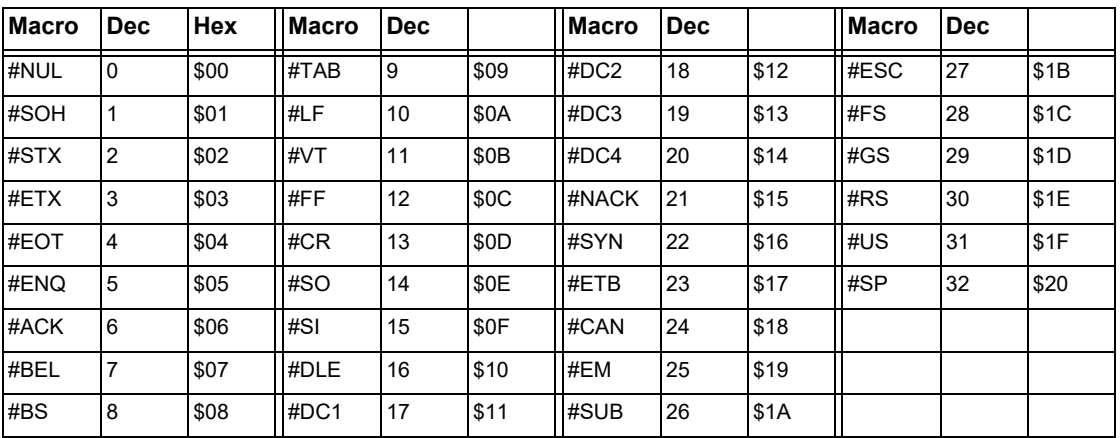

o Macronames are starting with a "#" and contain characters ( and numerals ) for example "#CS1". Macros are functions, that insert characters at their position ( for example the object value or a checksum ).

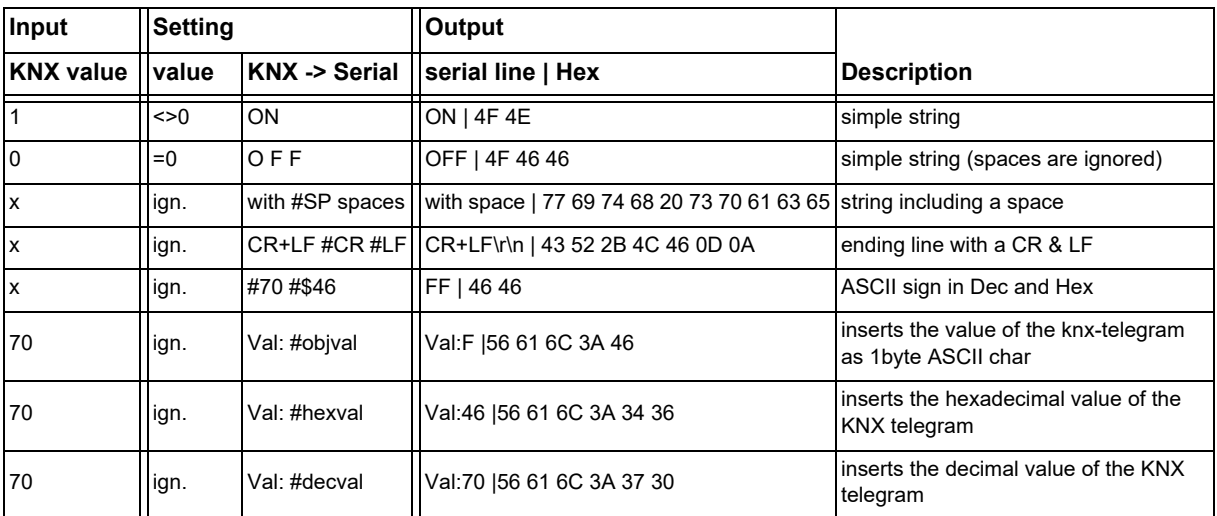

If further characters or commands follow before or after a command, they must be separated from one another by a space. E.g. #STX command #ETX #CR

Subject to change

Arcus-EDS GmbH Rigaer Str. 88 , 10247 Berlin Tel.: +49 / (0)30 / 2593 3914

[www.arcus-eds.de x](http://www.arcus-eds.de) sales@arcus-eds.de Fax.: +49 / (0)30 / 2593 3915 e1

# <span id="page-3-0"></span>**Creation of commands (RS232 / RS485 to KNX)**

In the same way as in the section KNX to RS232 / RS485, serial character strings can be defined. When matched, a KNX telegram is sent. The value of the KNX telegram can be static or it can be taken over from the serial command using a macro.

Examples with Setting: Line end with Carriage Return

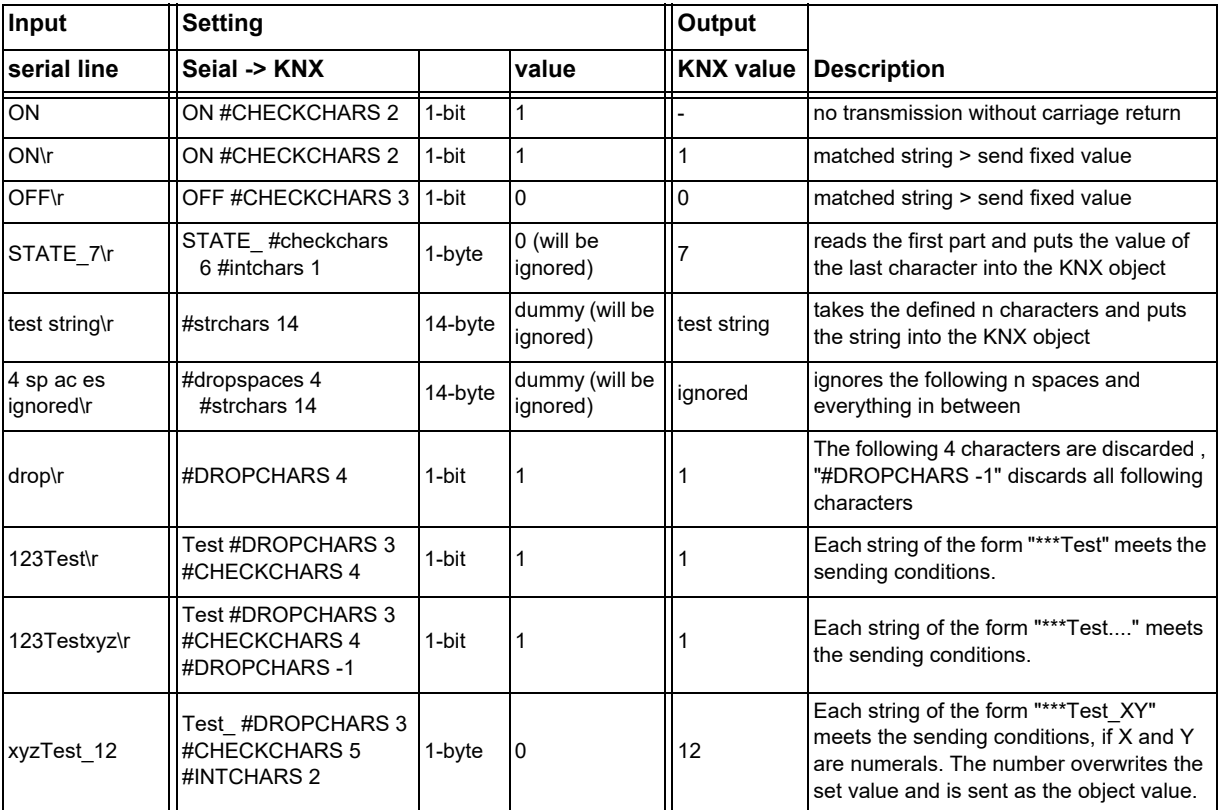

# **Adding/Removing lines with commands**

By using the right mouse button you can insert additional command lines or delete unnecessary ones. In addition, the defined commands can be sent via the RS232 / RS485 interface without an existing KNX installation. Any existing programming in the gateway remains unchanged.

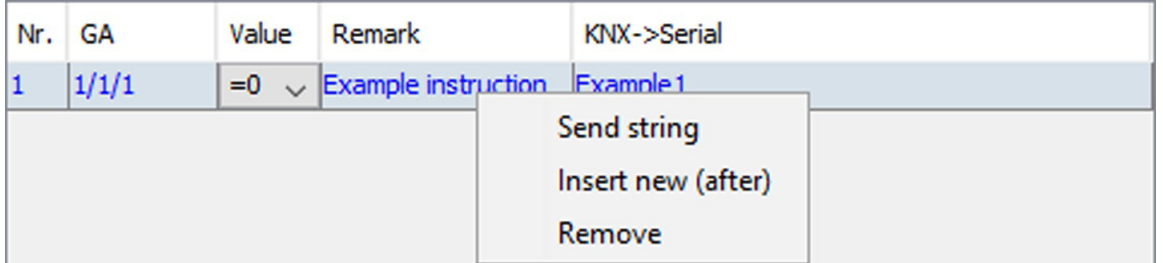

# **Managing macros**

The available macros for the definitions can be edited at the menu item "System->Macros". Macros can be edited, deleted or added if the macro editing is enabled in the system settings. For further macros contact service@arcus-eds.de.

# **System settings**

Subject to change

Arcus-EDS GmbH Rigaer Str. 88 , 10247 Berlin Tel.: +49 / (0)30 / 2593 3914

<span id="page-4-0"></span>Go to System and then Settings:

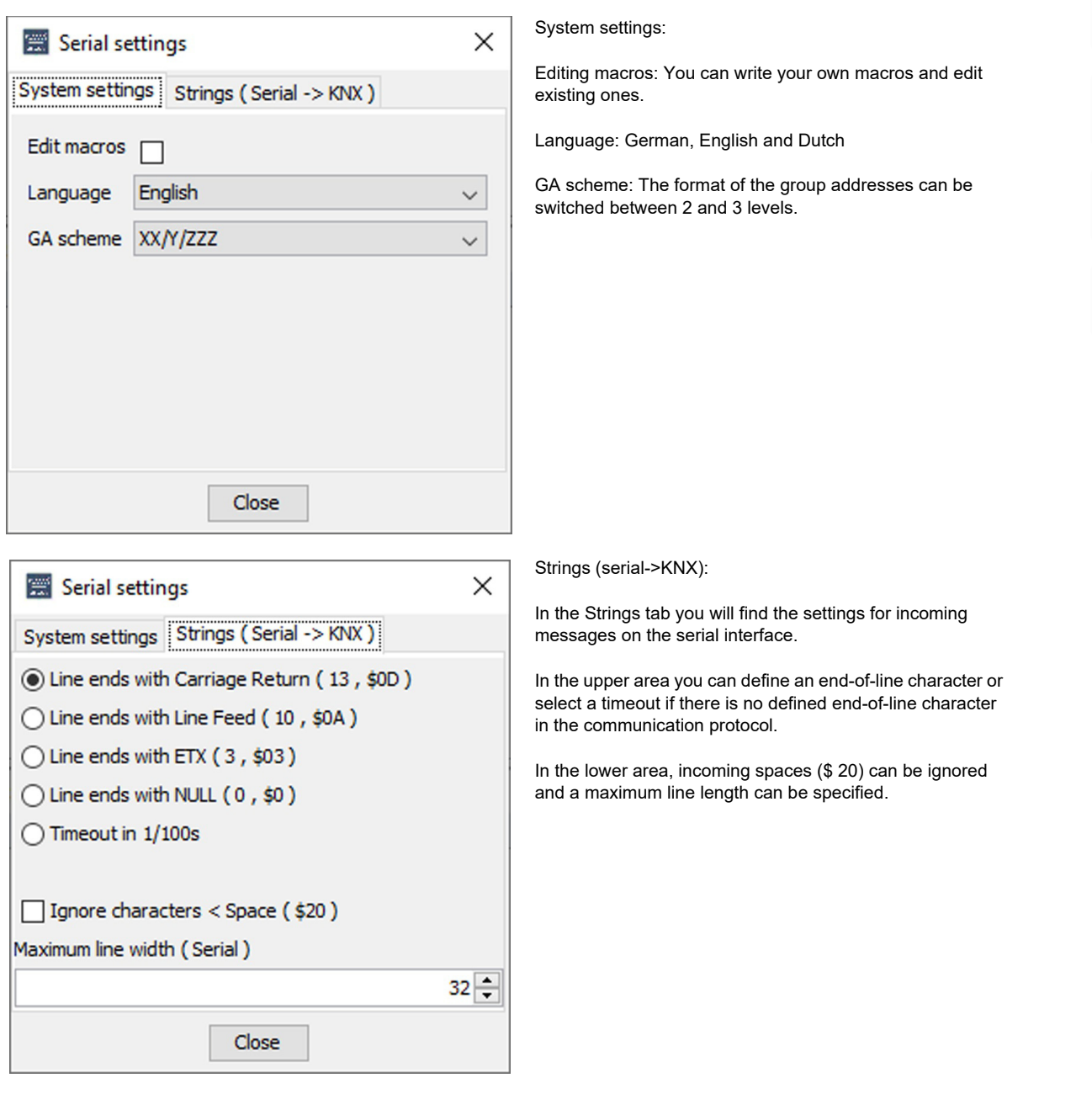

# **Transfer of the project to the gateway**

With an existing connection, select "Transfer" and then "Save". Saving resets the connection and thereby disconnects the configuration software. Connect again for further configuration.

# **Setting the physical Address**

Please ensure the configurator software is connected to the gateway. To set the physical address go into System > Set physical Address.

Subject to change

# <span id="page-5-0"></span>**Troubleshooting**

It is recommended to use a terminal program to test the communication with the device and to control and test the defined controlstrings. Very good experiences ( especially with non-readable characters ) have been made with HTerm in combination with USB-to-RS232/RS485 adapters.

Under some circumstances multiple error messages might occur:

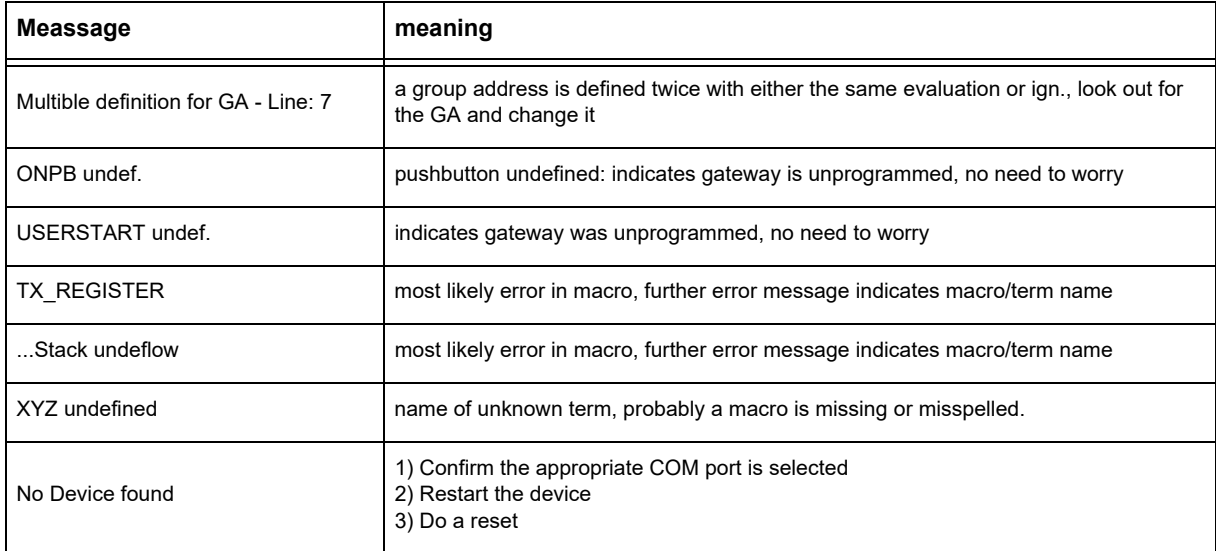

## **Perform a reset**

Under some circumstances it is impossible to program the physical adress or multible error messages come up: Disconnect the USB cable and ( if connected ) the power supply. Press the T1 button and hold it pushed while reconnecting the device ( hold it for 5 second ).

# **Connection**

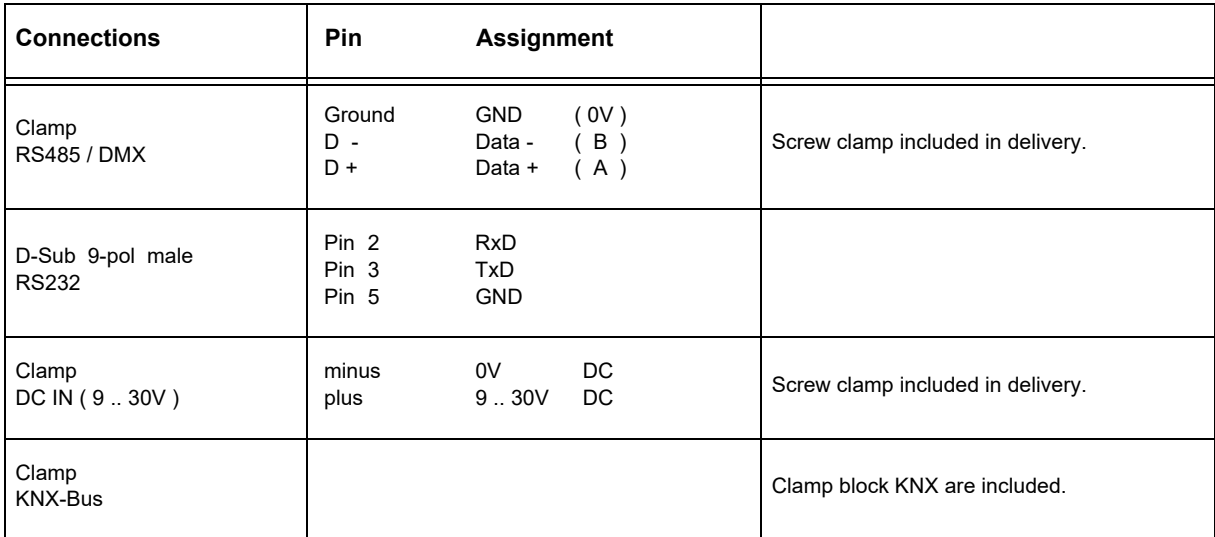

The gateway can be operated either via USB or DC IN.

The RS485 bus is terminated with a 120 Ohm terminating resistor via jumper J1 (120R TERM) in the delivery state.

The KNX bus is galvanically separated from the serial connections!

The power supply (DC IN) is galvanically separated from the serial connections and from the KNX bus.

Arcus-EDS GmbH Rigaer Str. 88 , 10247 Berlin Tel.: +49 / (0)30 / 2593 3914

[www.arcus-eds.de x](http://www.arcus-eds.de) sales@arcus-eds.de Fax.: +49 / (0)30 / 2593 3915 e1

# <span id="page-6-1"></span><span id="page-6-0"></span>**2. Technical data**

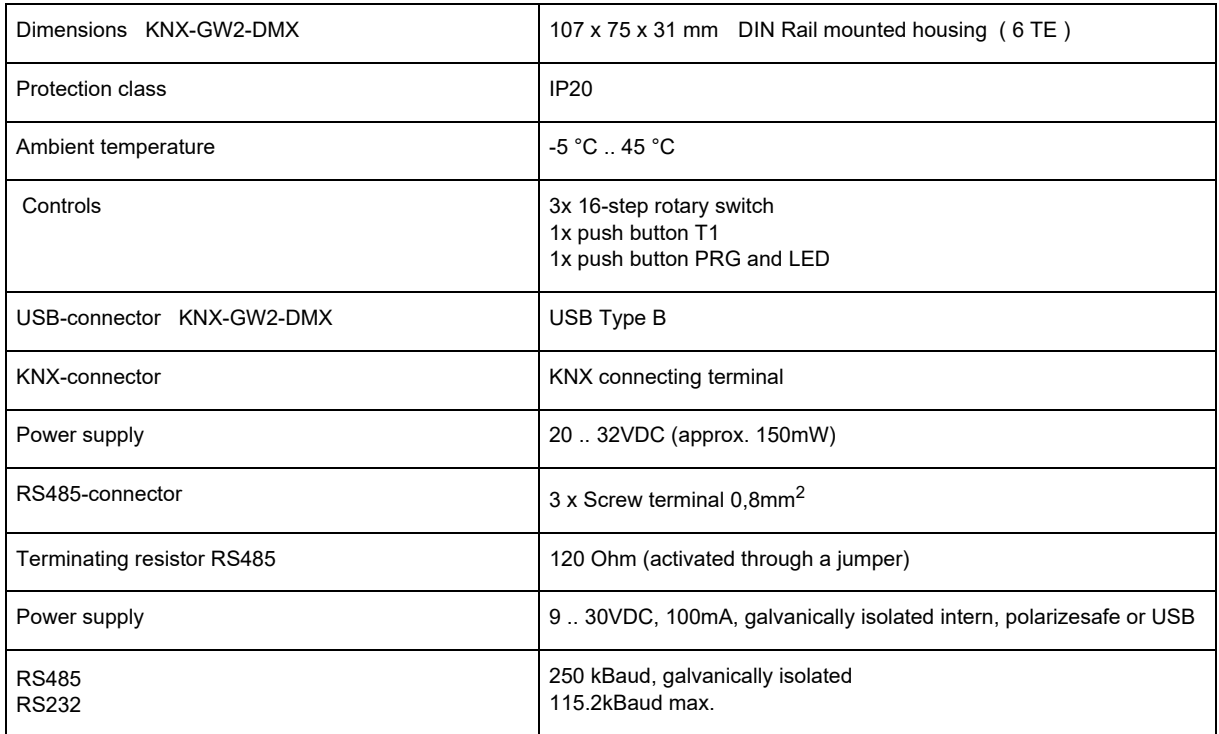

Subject to change

### <span id="page-7-0"></span>**Imprint**

Editor: Arcus-EDS GmbH, Rigaer Str. 88, 10247 Berlin Responsible for the contents: Hjalmar Hevers, Reinhard Pegelow Reprinting in part or in whole is only permitted with the prior permission of Arcus-EDS GmbH. All information is supplied without liability. Technical specifications and prices can be subject to change.

### **Liability**

The choice of the devices and the assessment of their suitability for a specified purpose lie solely in the responsability of the buyer. Arcus-EDS does not take any liability or warranty for their suitability. Product specifications in catalogues and data sheets do not represent the assurance of certain properties, but derive from experience values and measurements. A liability of Arcus-EDS for damages caused by incorrect operation/projecting or malfunction of devices is excluded. The operator/project developer has to make sure that incorrect operation, planning errors and malfunctions cannot cause subsequent damages.

#### **Safety Regulations**

Attention! Installation and mounting must be carried out by a qualified electrician.

The buyer/operator of the facility has to make sure that all relevant safety regulations, issued by VDE, TÜV and the responsible energy suppliers are respected. There is no warranty for defects and damages caused by improper use of the devices or by noncompliance with the operating manuals.

### **Warranty**

We take over guarantees as required by law.

Please contact us if malfunctions occur. In this case, please send the device including a description of the error to the company's address named below.

## **Manufacturer**

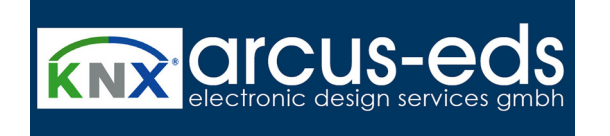

## **Registered Trademarks**

 $\epsilon$ 

The CE trademark is a curb market sign that exclusively directs to authorities and does not include any assurance of product properties.

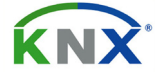

Registered trademark of the Konnex Association.

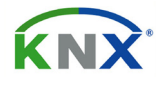

Eingetragenes Warenzeichen der Konnex Association

Subject to change